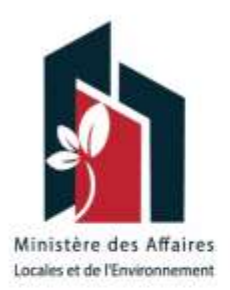

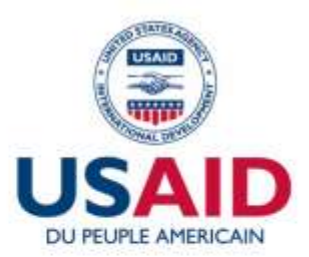

# **USAID TADAEEM PROJECT**

# **Guide de Conception des Cartes** de Recensement Géographique des Réseaux Éclairage Public

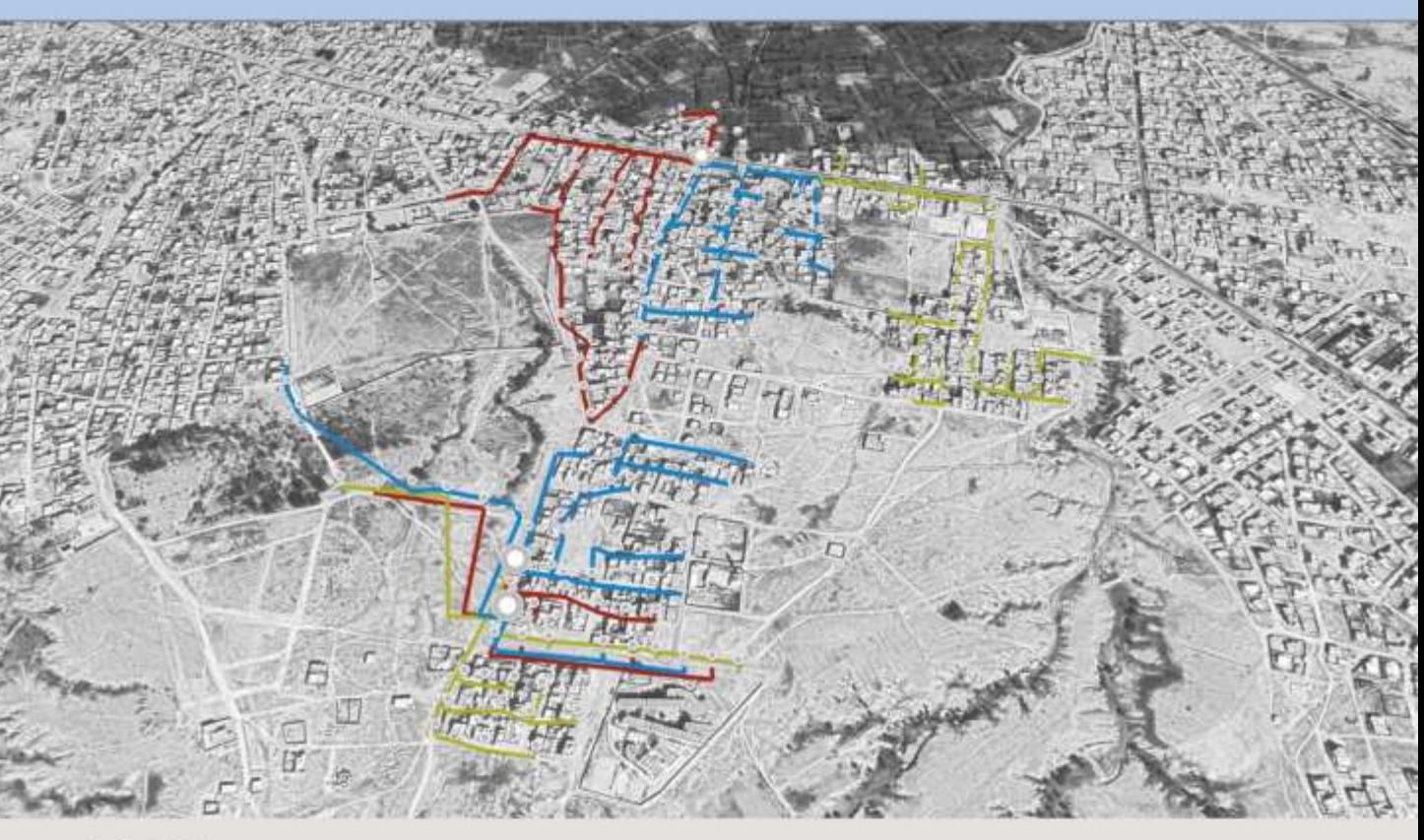

## **Août 2020**

Ce guide est concrétisé grâce au soutien généreux du peuple américain par le billet de l'Agence des États-Unis pour le développement international (USAID). Le contenu est sous la responsabilité du Ministère des difaires locales et de l'Environnement (MALE) et ne reflète pas nécessairement les opinions de l'USAID ou du gouvernement des États-Unis.

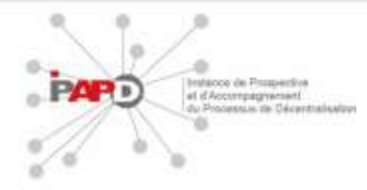

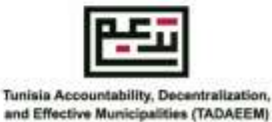

#### **INTRODUCTION INSTRUCTIONS**

Le programme d'amélioration de la prestation du service éclairage public a pour but de développer les compétences municipales dans la collecte, organisation, gestion, analyse et exploitation des données des réseaux éclairage public. Cette activité aide à construire une base de données des paramètres techniques et de performance et aide à la prise de décision pour mettre en œuvre des projets d'amélioration dela prestation.

Pour se faire, il faut établir un inventaire de l'étendu du réseau éclairage public et recenser les composantes du réseau (armoires électriques, points lumineux, système de télégestions, etc.)

Cet inventaire sera par la suite superposé sur une carte de recensement géographique.

Ce document a été conçu pour définir les directives à respecter et suivre pour simplifier le processus de création des cartes de recensement.

### **1- IMPORTATION DES DONNEES GEOGRAPHIQUES DANS GOOGLE MYMAPS**

Les données collectées durant la campagne de recensement géographiques doivent être enregistrées et assemblées dans un seul fichier **Google MyMaps**. Pour se faire, il faut consulter la méthodologie de collecte des données géographiques pour les réseaux éclairage public.

#### **2- MISE EN FORME DE LA CARTE**

Une fois la carte est disponible sur **Google MyMaps**. Effectuez les modifications suivantes :

1- Les armoires électriques et les points lumineux sont représentées par les symboles suivants, la circuits des points lumineux lié à une armoire doivent représentées par la même couleur.

Armoire électrique **Point Lumineux** 

ò.

2- Chaque départ lié à la même armoire doit être représenté par une couleur.

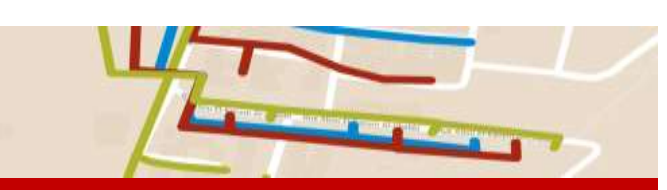

**N.B: LES ICONES, LE CODE COULEUR ET L'EPAISSEUR DES LIGNES SERONT DEFINIS DANS LA SECTION CHARTE GRAPHIQUE**

#### **3- EXPORTATION DE LA CARTE**

Après la finalization de la carte sur **Google MyMaps, la carte doit être** exporter sous forme de fichier KML.

## **CHARTE GRAPHIQUE POUR LES CARTES SUR GOOGLE MYMAPS**

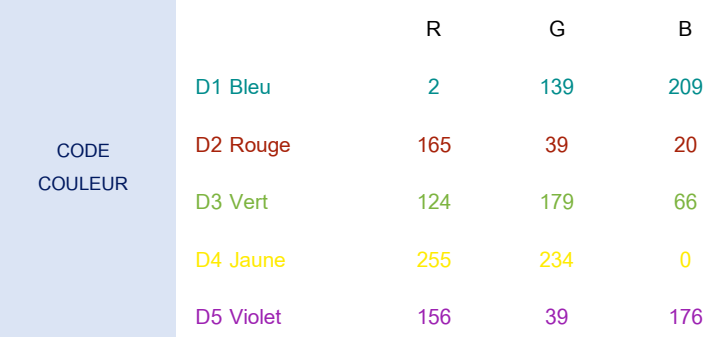

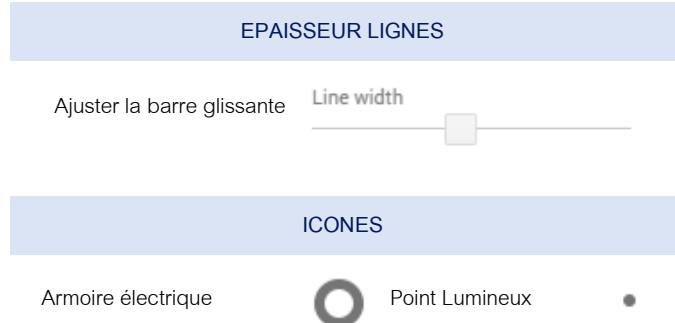

### **LOGICIELS ET OUTILS**

Les logiciels suivants seront utilisés pour effectuer le recensement:

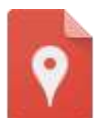

#### **Google MyMaps**

Un service web qui permet la création des cartes.

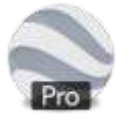

#### **Google Earth Pro**

Un logiciel de visualisation, création et modification de cartes.

# 4- IMPORTER LA CARTE DANS GOOGLE EARTH PRO

GOOGLE EARTH PRO Les composantes de la carte seront disponibles dans la rubrique "lieux" située à

# gauche<br><sup>V</sup> Lieux

- Mes lieux préférés
- Lieux temporaires
- $\sim$   $\sim$  METOUIA EP RAW
- ▼ O **O** METOUIA EP RAW
	- $\blacktriangleright \blacksquare$   $\blacksquare$  Armoire
	- I <u>V</u> **El Réseau de câble**
	- $\triangleright$   $\blacksquare$   $\blacksquare$  Points lumineux

# 5- MODIFIER LA TAILLE DES LIBELLES

Pour chaque dossier (Armoires, Réseau de câbles, Points lumineux) :

- Effectuez un clic droit,
- Choisissez « Propriétés »,
- Dans la fenêtre qui s'affiche, cliquez sur
- « Style, Couleur » et changez l'échelle des libellés.

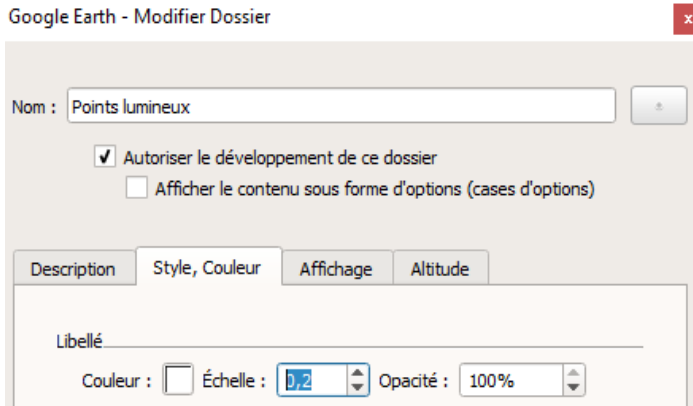

# 6- POSITIONNER LA CARTE PRODUIRE L'IMAGE

Après avoir terminer les modification nécessaires, ajustez l'angle de vue sur la carte à la position désirée et appuyer sur « Sauvegarder l'image ».

Choisissez les options d'enregistrement adéquates et appuyez sur « Enregistrer l'image »

# 7- PARAMETRES A AJUSTER LORS DE L'ENREGISTREMENT DE L'IMAGE SUR

## Résolution :

Choisir la résolution maximale disponible dans

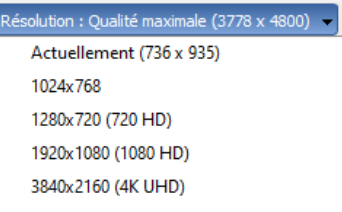

# Échelle et sualité maximale (3778 x 4800)

- Échelle ajustée pour obtenir un titre et une
- Style de carte en nuances de gris.

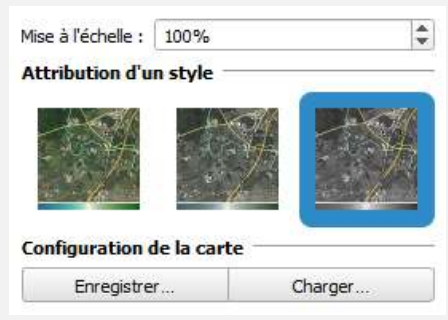

# 8- RESULTAT FINAL

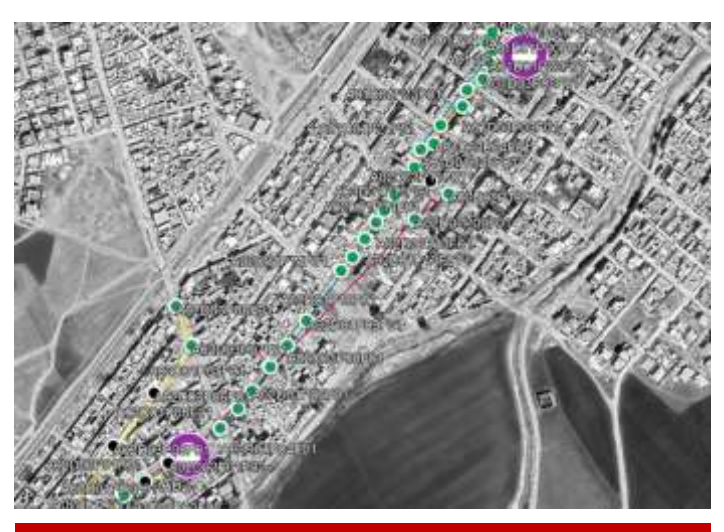

LES CARTES OBTENUES EN SUIVANTS CES DIRECTIVES SERONT UNIFORMES, INFORMATIVES ET METTANT EN RELIEF TOUTES LES COMPOSANTES DU RESEAU.